# **Content audit**

## **Introduction**

The goal of this content audit is to establish the type and depth of descriptive content currently available that can be re-purposed for use in the iPad subject search application. The audit will primarily focus on on-line content, as this is most easily adapted for use within the app, however where there are content gaps or additional information available in hard-copy format, this will also be documented.

As this application is a subject discovery and selection tool, the discussion and audit tables below highlight content that is specifically related to subjects.

## **Content sources – in scope**

#### **1. UTS Handbook**

The official UTS Handbook is the authoritative source of information on UTS courses and subjects. This is available online on the UTS website, and also in print format for distribution at high school career expos, UTS open days and other marketing events. The content in both print and online versions is identical.

Containing approximately 3,000 subjects on offer across 13 course areas, the Handbook is thorough and extensive. Handbook information is drawn from (where database? – see Aurelio) and content requires vigilant updating and editing (where? – CMS?) to keep it current and correct.

#### **1.1 Current Handbook structure**

While there are multiple ways on the UTS website to access information in the Handbook, this audit demonstrates the simple path where users will navigate to each subject by selecting the 'Current students' link from the homepage then the 'Handbook' icon from the banner.

One common path to reach subject information from this icon requires selection by faculty, degree level and then degree course as shown in the table below. Where students are more familiar with subjects, there is the opportunity to shorten the path by one step and select all subjects on offer in a faculty, listed alphabetically.

All subject search activities on the UTS website eventually result in information being drawn from the Handbook on the website. This representative path is one of the simplest, when measured by the number of clicks to reach in-depth information.

While the app will not attempt to reproduce the Handbook in terms of detail or structure, the assumption is that app content can be drawn from the same database as Handbook content, hence the requirement to document the types of content in this audit as a means of discovery for determining content on the app.

1.1.1: Path to subject details

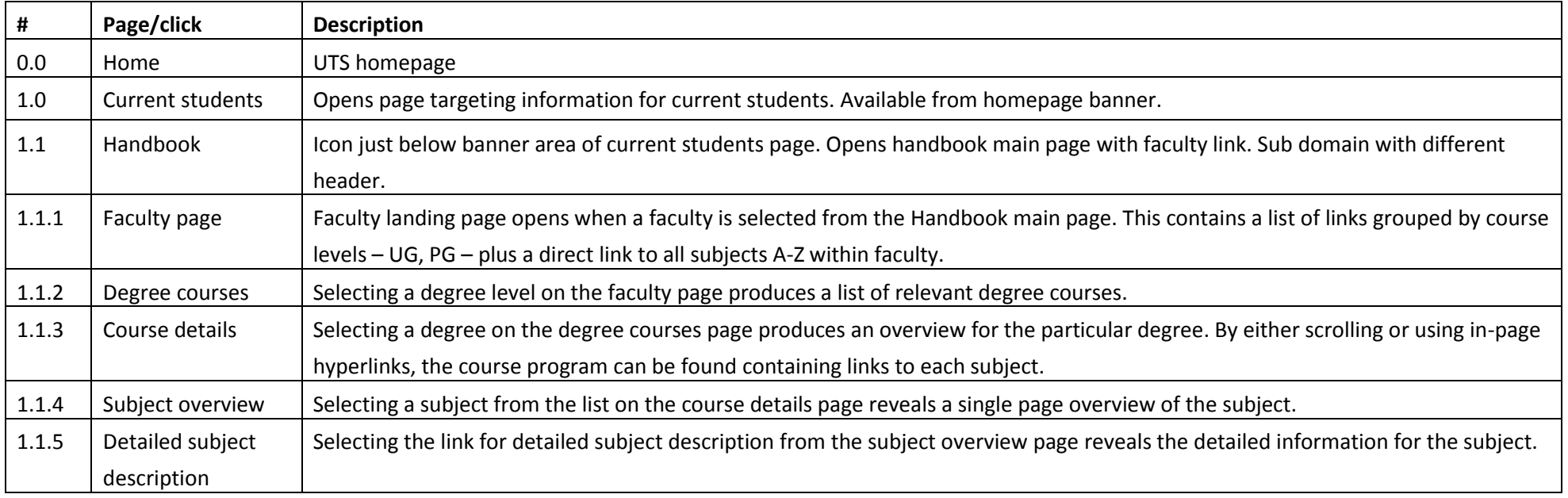

#### **1.2 Current Handbook subject content**

While there are some small variations, the content of information for each UTS subject published in the handbook is in a standardised format as shown in the tables below. The first table1.2.1 represents the subject overview page, which is reached during initial discovery, while the second table1.2.2 represents content reached from the 'Detailed subject description' link on this page.

## 1.2.1 Subject overview page content

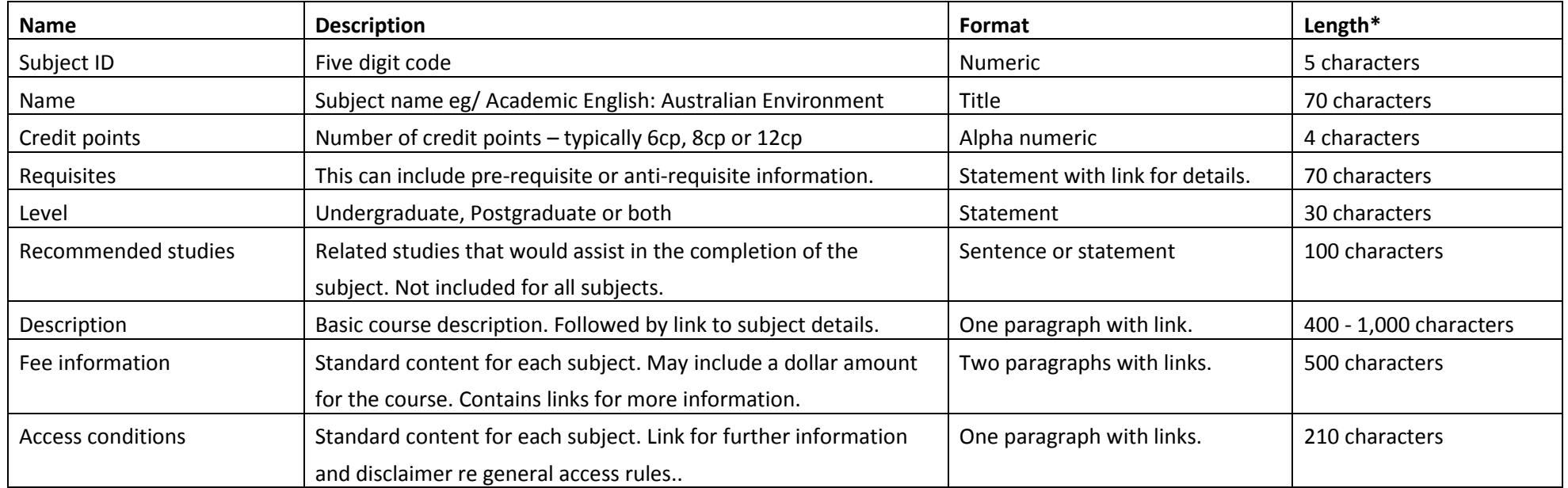

1.2.2 Subject details page content – reached from link on overview page.

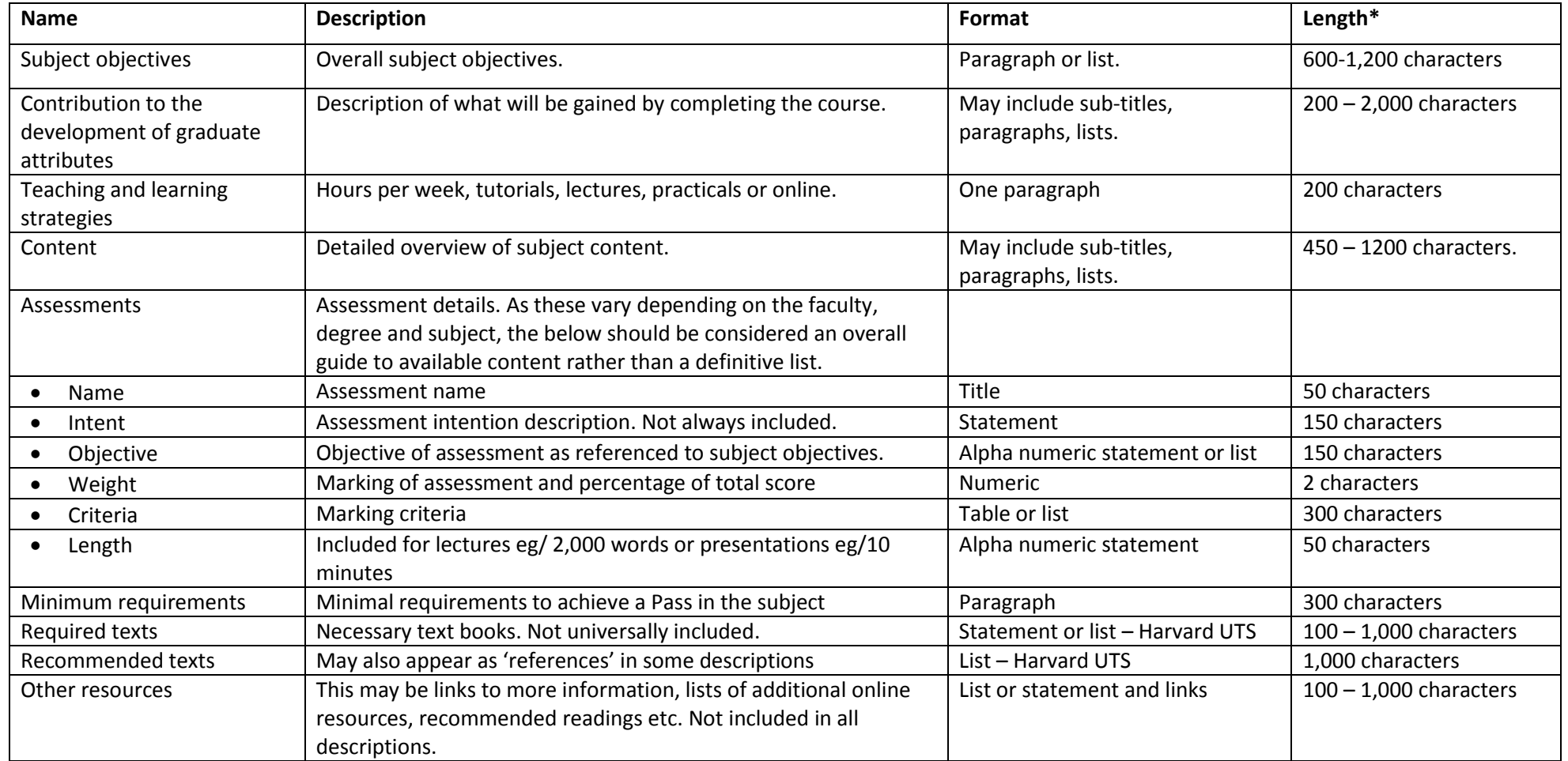

\*Character length is approximate. Based on research of 3 subjects in 3 different course areas as follows:

Subject 1 - 59716 Academic English: Australian Environment, Faculty of Communication

Subject 2 - 32118 Mobile Communications and Computing, Faculty of IT

Subject 3 - 91335 Molecular Biology 2, Faculty of Science

#### **2. Timetable builder**

The timetable builder is available on the UTS website as a supplementary tool to assist with student subject choices and enrolments. Information contained in the timetable builder draws from (where?? – ask Aurelio), however is not always consistent with content within the official UTS Handbook. An example of this is where subjects that are not on offer or have been withdrawn will continue to appear as a result of subject searches.

Despite the inconsistencies, which assumedly can be addressed by internal UTS content management processes, the timetable builder demonstrates an important source of information for the subject discovery app relating to time specific subject scheduling. This information is not currently available in the Handbook.

It should be noted that the intent in developing this app is not to include the timetable builder as a tool, but instead to draw content from the database of information that supports it allowing a seamless delivery of additional detail.

#### **2.1 Timetable builder structure**

An audit table has been included below to detail the path to access the timetable builder. The assumption is that this information will also be accessible for use by the app.

Users of the timetable builder will typically access the tool from the 'current students' link, and then 'timetable builder' link, to first login then begin the search for subjects and schedules. The tool assumes an existing knowledge of UTS faculties and subject names or ID numbers.

## 2.1.1 Path to subject time schedules

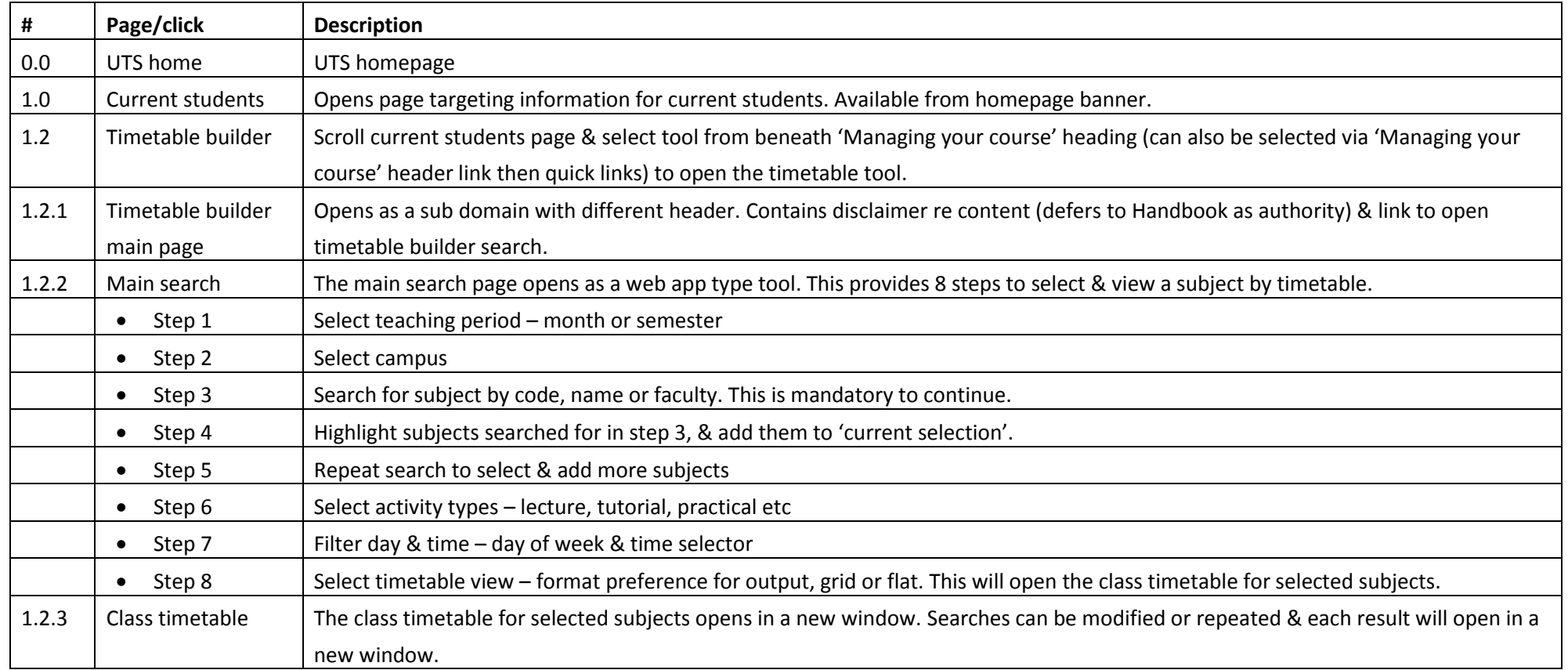

## **2.2 Timetable builder current content**

The output from the search facility provided by the timetable builder is either a simple list of subjects with their corresponding details, or a calendar type format showing events on each day of the week in a table. Details provided are as shown in the table below.

## 2.2.1 Class timetable details

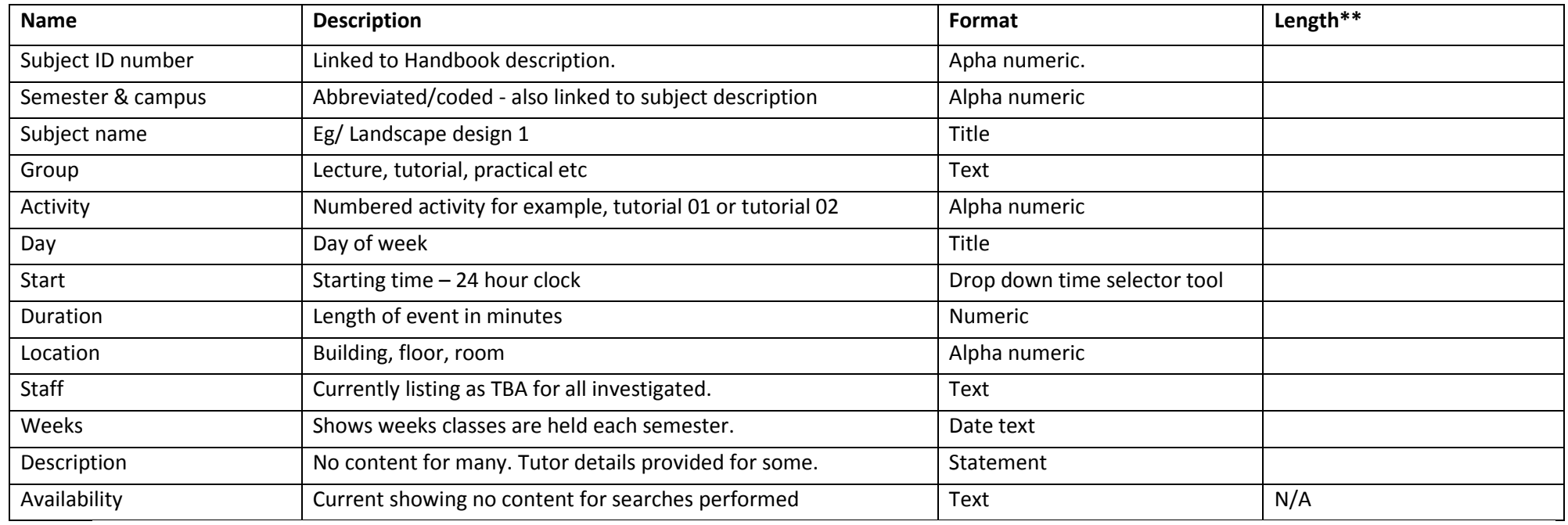

\*\* Character length is approximate.

## **3. My Student Admin**

Although a closed resource, only available via login by students currently enrolled at UTS, the My Student Admin tool is important to consider as a source of app content as it facilitates the subject enrolment process.

Primarily used only at the beginning of each academic year or semester, the tool is the UTS official enrolment process. Students are required to select specific subjects and class times, some of which are automatically allocated, with an expectation that subject discovery and evaluation has already been completed using the Handbook or other references (course requirements, personal recommendations etc).

While it does not offer more information than the Handbook or the Timetable Tool, it does offer information at the beginning of each semester that is current, correct and more complete – hence allowing students a more informed decision. As the content in My Student Admin echoes content already provided in the audit tables above, it will not be examined in detail here. The important factor is the timeliness and accuracy of information that it presents, and the assumption is that the app would also be able to access this content at peak enrolment times.

#### **3.1 My Student Admin structure**

Access to My Student Admin is typically gained by selecting the 'Current students' link from the UTS homepage and then scrolling to select the 'MyStudentAdmin' link beneath the heading 'Managing my Course'.

#### 3.1.1 Path to MyStudentAdmin enrolment tool

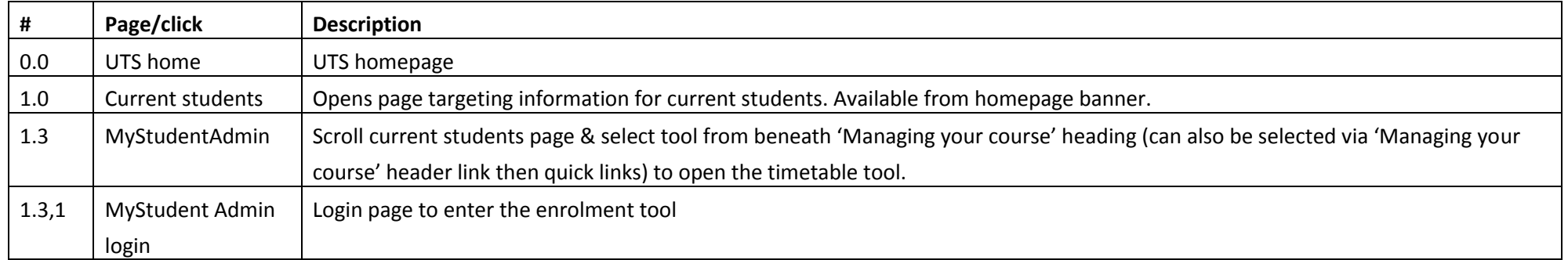

#### **4. Postgraduate course guides**

As an app with a primary target audience of existing or potential postgraduate students, other information specifically targeting these students on the UTS website should also be considered as potential app content. The postgraduate course guides are PDF documents have been developed for print and distribution at information nights and career expos.

#### **4.1 Postgraduate course guide structure**

There are currently 10 postgraduate course guides:

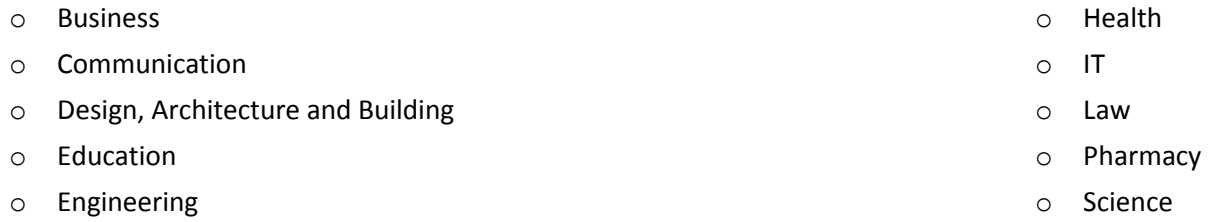

To reach the course guides on the website, student or potential student would navigate as below:

#### 4.1.1 Path to postgraduate course guides

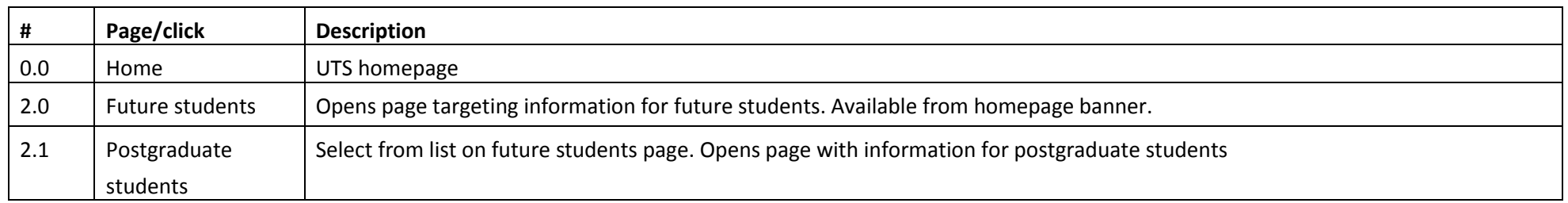

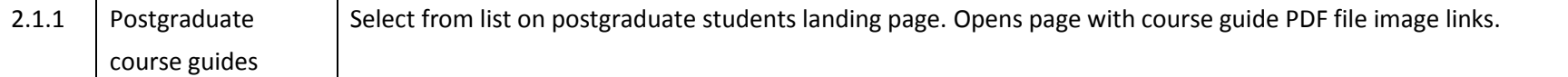

#### **4.2 Postgraduate course guide content**

As the course guide information is contained in PDF files, and has been written in a brochure style rather than specific web content style, it is anticipated that this will require the most effort to include in the app due to necessary re-formatting and editing. For this reason it is not recommended that it be considered as a major source of content within the initial scope of this project. However, as the course guides are part of the marketing suite of brochures for postgraduate degrees, they contain additional information that can be mined to use in marketing UTS courses both on app introductory and information pages, and in marketing the app in the app store.

The content audit of the postgraduate course guides below is indicative only. It has been based on the content of the Education faculty guide.

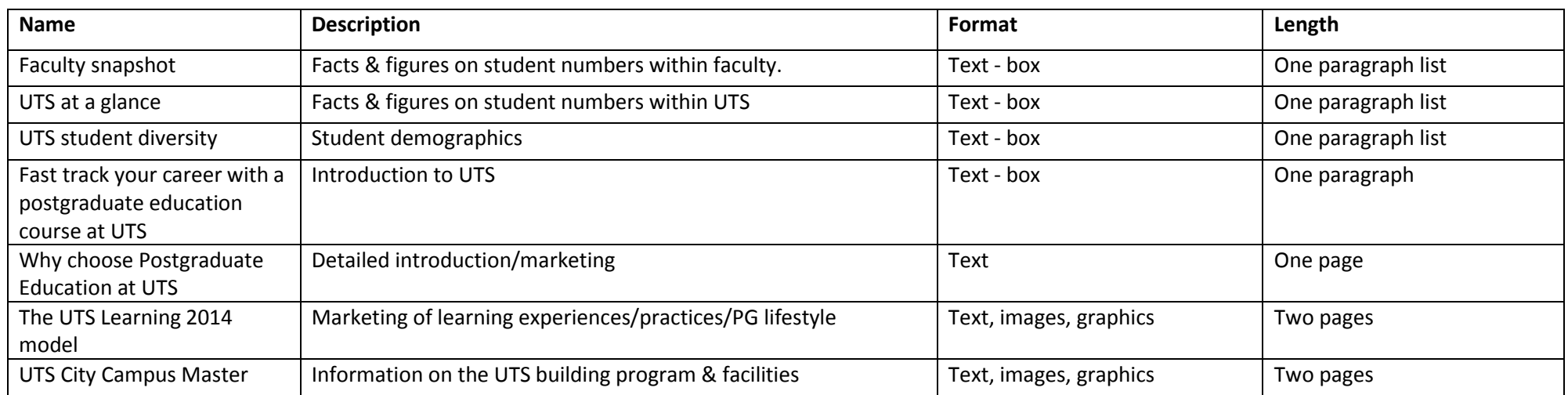

#### 4.2.1 Postgraduate course guide content

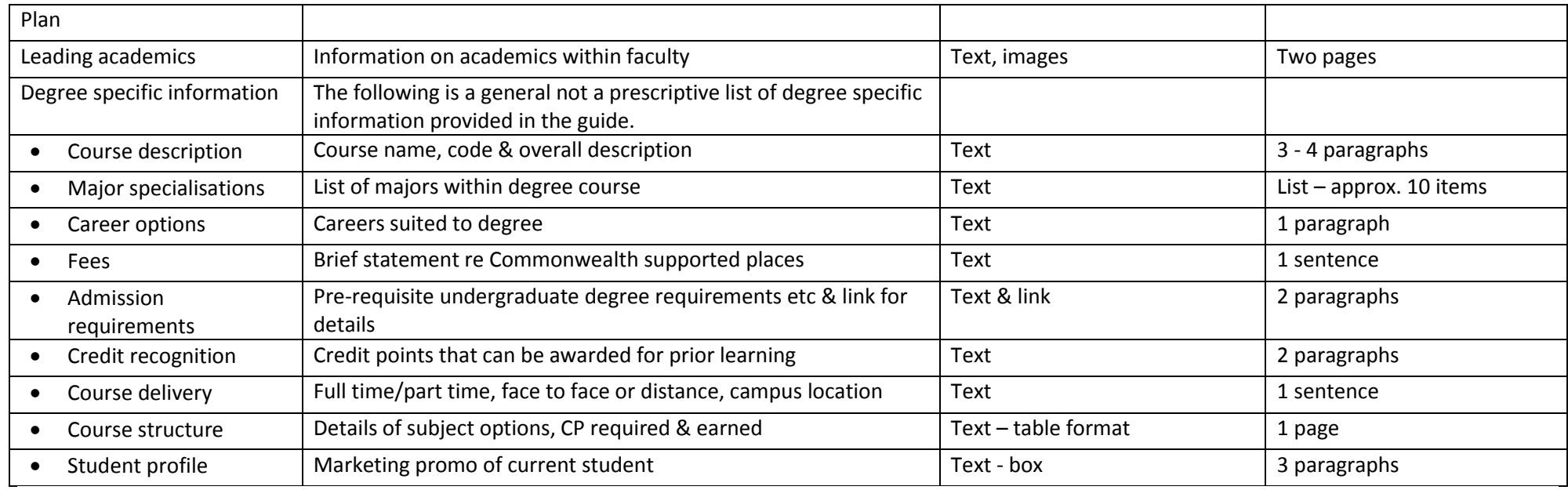

## **Content sources – out of scope**

#### **5. Postgraduate pages on the UTS website**

In addition to the Postgraduate Course Guides, the UTS website offers several pages of information specifically developed to market courses to potential postgraduate students. While these pages do not show subject specific details, the Handbook remains the prime source for this, they do provide other information useful for this audience.

The current app planning scope is targeting the development of a subject discovery and information tool, however future scope could be expanded to include wider information and tools for postgraduate students

#### **6. Fees calculator**

Although out-of-scope for this project, there is potential to draw information from the two fee calculator tools currently used on the UTS website and incorporate a similar tool within the app. As a large proportion of postgraduate students are international enrolments, (percentage????), and on limited budgets due to working restrictions, the ability to calculate approximate fees for each subject would be an advantage and potentially assist in subject enrolments.

While the requirement for a fee calculator would need to be established through further user research, it is offered here as consideration for future app development.

## **Content recommendations**

Having considered the range of subject and postgraduate information available for UTS future and current students, the following recommendations are made regarding the source of content for the proposed subject discovery and information app.

## **In scope**

#### **UTS Handbook**

This will be the authoritative source of subject information details for the app

#### Assumptions:

- 1. The app will be able to draw upon the Handbook database to access information
- 2. Content will be maintained and updated by existing UTS content management practices

#### **Timetable builder**

This will provide time specific information to assist in selecting subjects based on day of week & time of day

#### Assumptions:

- 1. The app will be able to draw upon the Timetable builder database to access information
- 2. Current content will be updated to ensure it matches Handbook content via existing UTS content management practices

#### **MyStudentAdmin**

This will provide time critical scheduling information for the app at peak enrolment periods before each semester.

#### Assumptions:

- 1. Information within MyStudentAdmin can be paired/matched with information provided in the Timetable builder to ensure accuracy
- 2. Information within MyStudentAdmin can be paired/matched with information provided in the UTS Handbook to ensure accuracy
- 3. The app will be able to access the database containing MyStudentAdmin information details
- 4. During peak periods, access to the app database will not be congested or restricted

#### **Postgraduate course guides**

This will provide marketing information and facts useful for information pages on the app and for promoting the app within the app store

#### Assumptions:

- 1. The course guide information continues to be made available in updated format for 2015
- 2. UTS resources are available for edit and re-formatting information for app use

# **Out of scope**

## **Postgraduate information pages**

There is potential to include additional information and marketing content within the app based on content on these page, subject to further user research and competitor analysis.

## **Fee calculator tools**

There is potential to include fee calculators within the app, subject to further user research and competitor analysis.